## Product Delivery - Propane

Last Modified on 02/10/2025 9:18 am EST

A non-fuel delivery can be made to any customer that has a tank.

**For example**: Ryan Jacobi has propane tanks therefore a propane driver would see the customer account.

1. Navigate to the customer account and choose**Misc. Sale**.

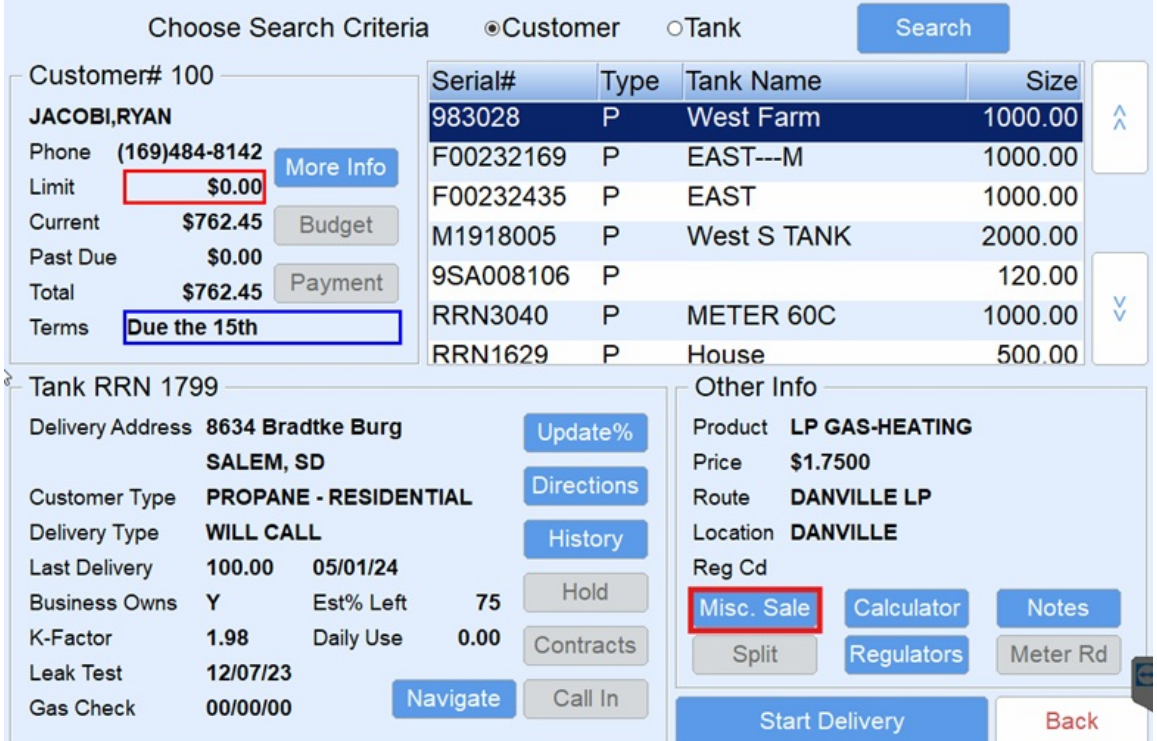

2. Select **Choose** then highlight the Product or Service being invoiced and choose**Select**.

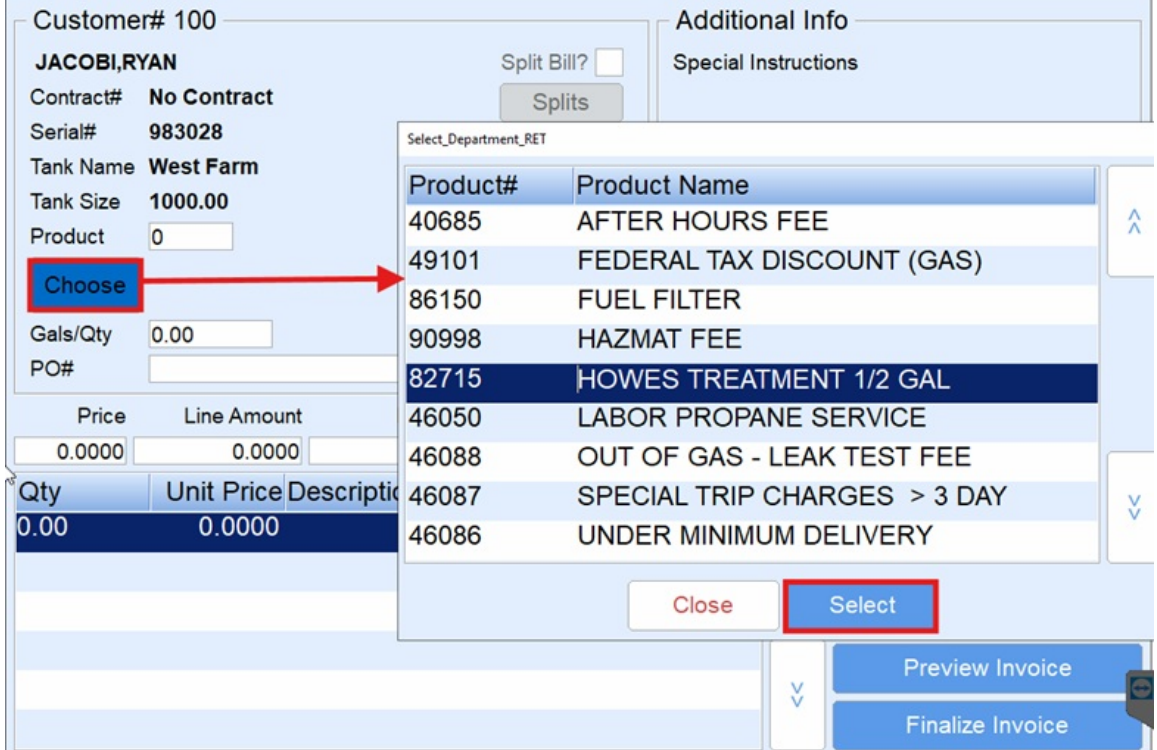

3. Enter *Gals/Qty* being delivered and the *Price*.

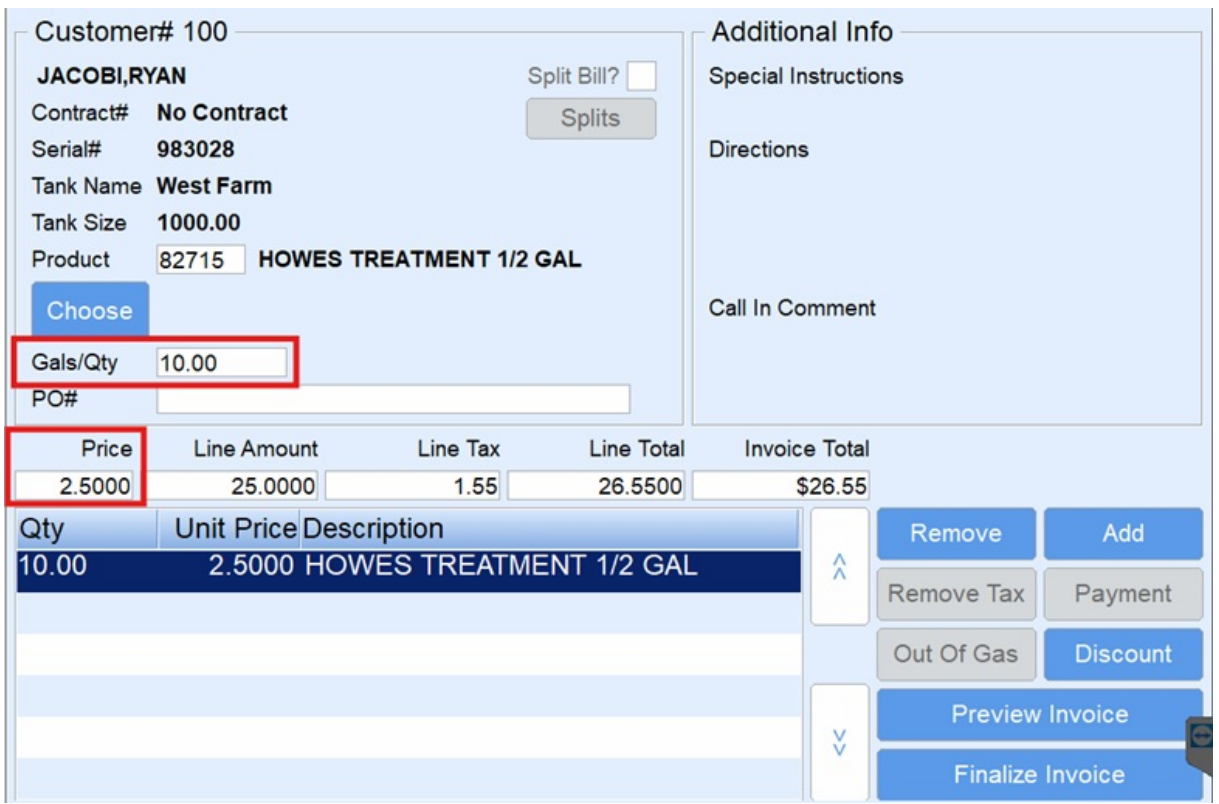

- 4. To add additional items to the invoice, press**Add Item**. This will create an additional 0.00 line item in the lower area of the screen.
- 5. Repeat Steps 2 4 for each item.
- 6. Select **Finalize Invoice** to finalize and print the Invoice.

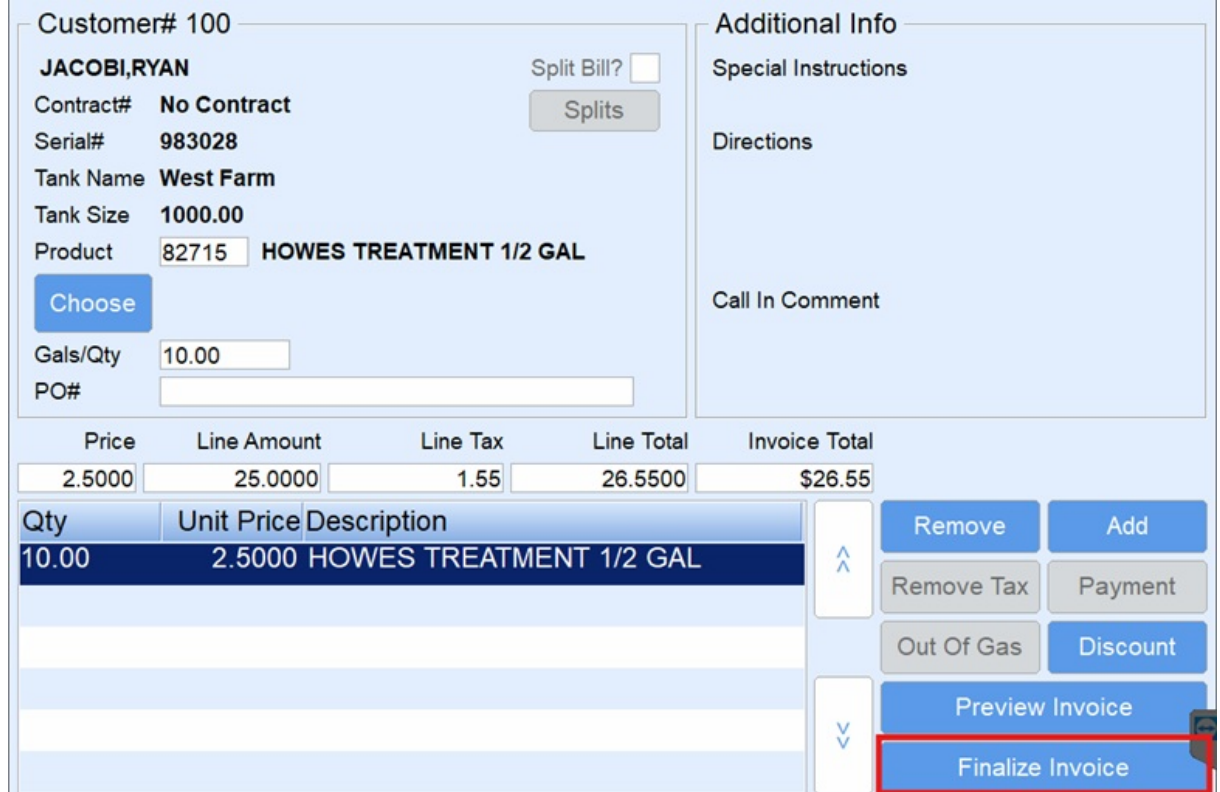